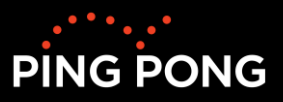

# **Lathund för "Tacka ja/nej funktion" vid antagning till Metis-kurser**

Kursinbjudan: Administratören antar (bjuder in deltagare) genom att flytta deltagaren från "Godkända anmälningar" till "Inbjudna" och skickar ett antagningsbesked. Deltagaren får då välja att acceptera inbjudan. När inbjudan är accepterad flyttas deltagaren automatiskt till "Antagna".

## Innehållsförteckning

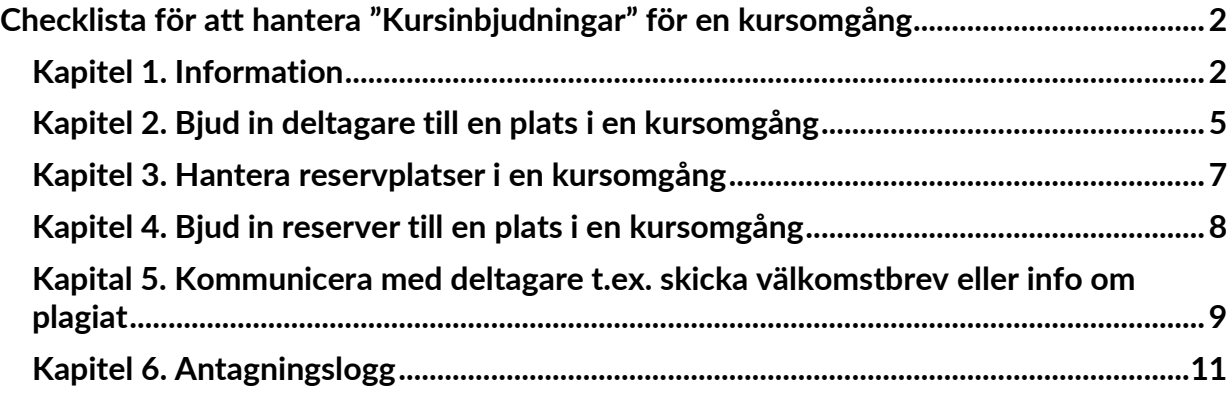

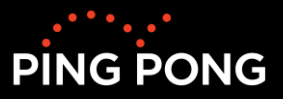

## <span id="page-1-0"></span>**Checklista för att hantera "Kursinbjudningar" för en kursomgång**

#### <span id="page-1-1"></span>**Kapitel 1. Information**

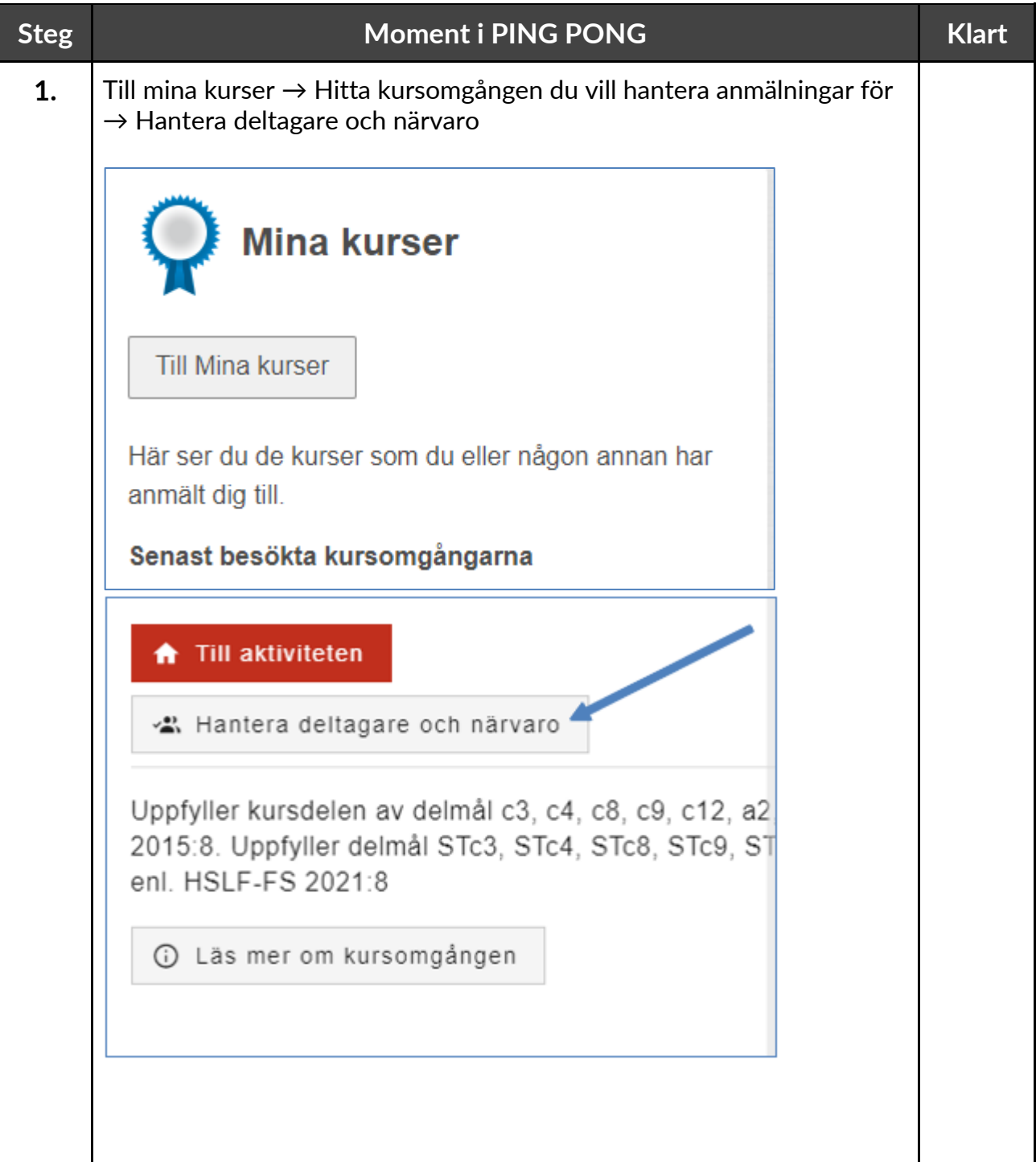

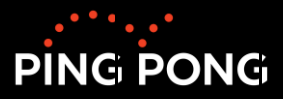

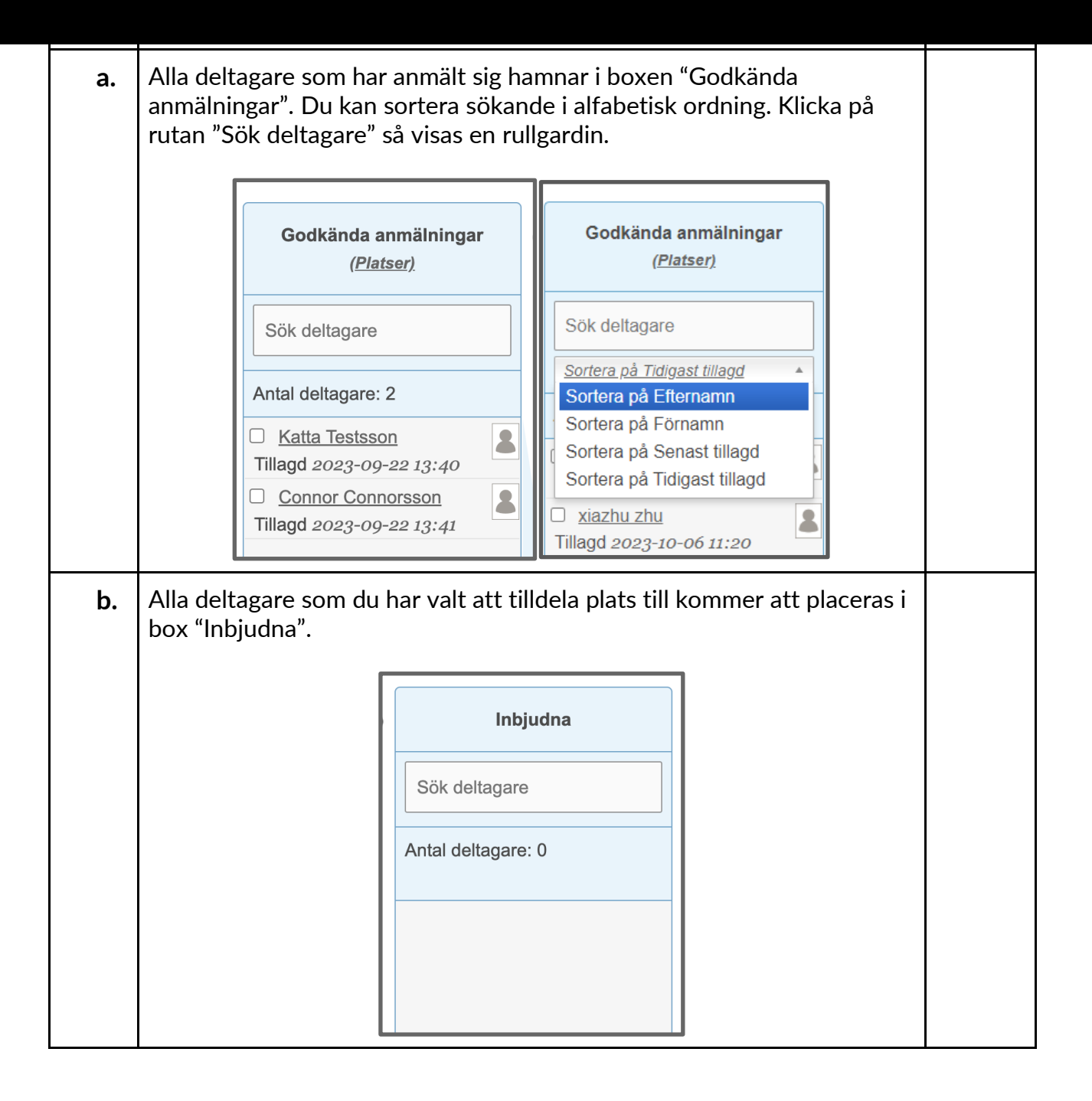

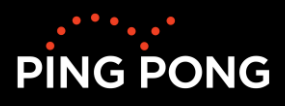

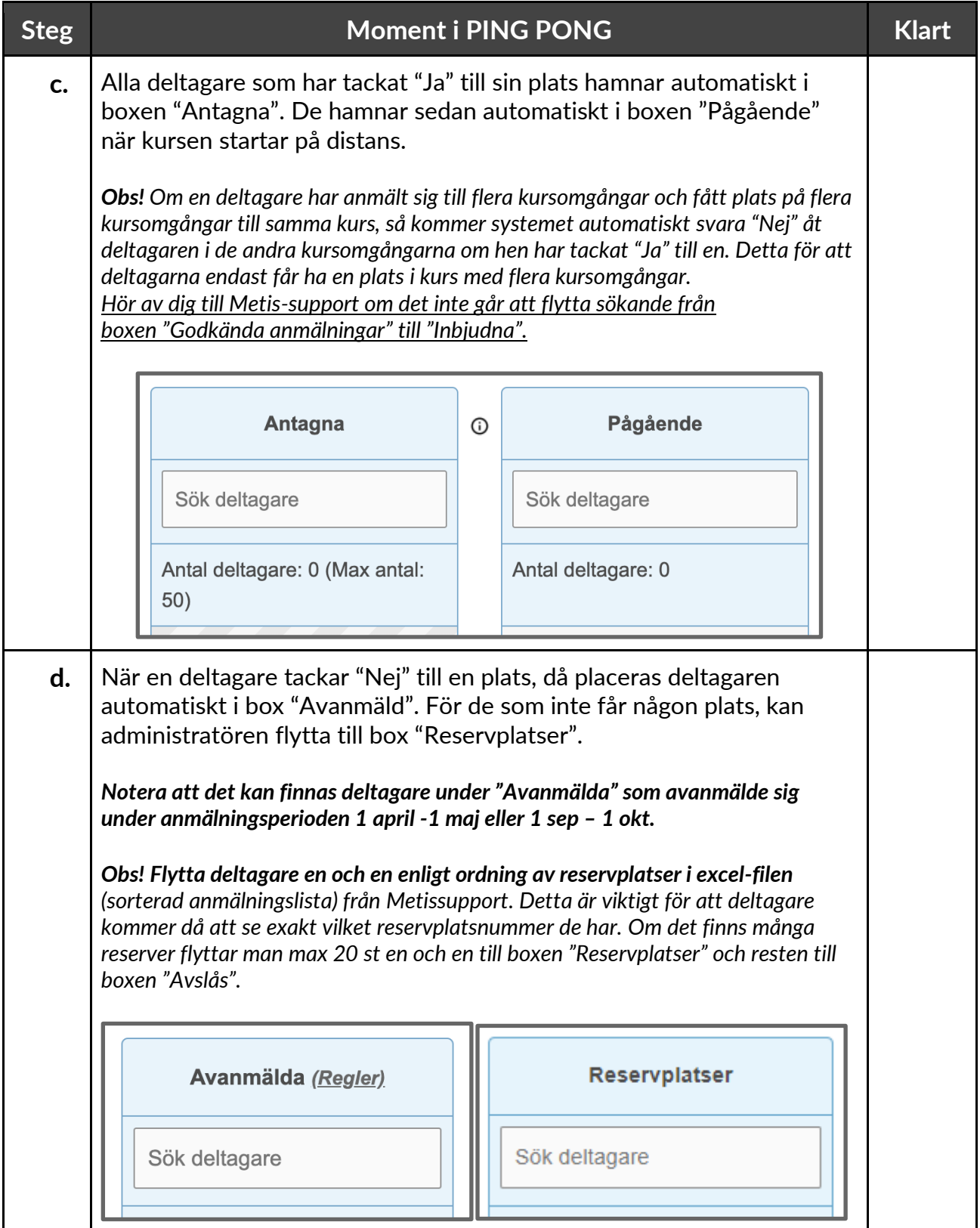

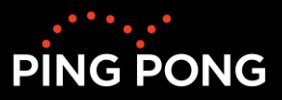

## <span id="page-4-0"></span>**Kapitel 2. Bjud in deltagare till en plats i en kursomgång**

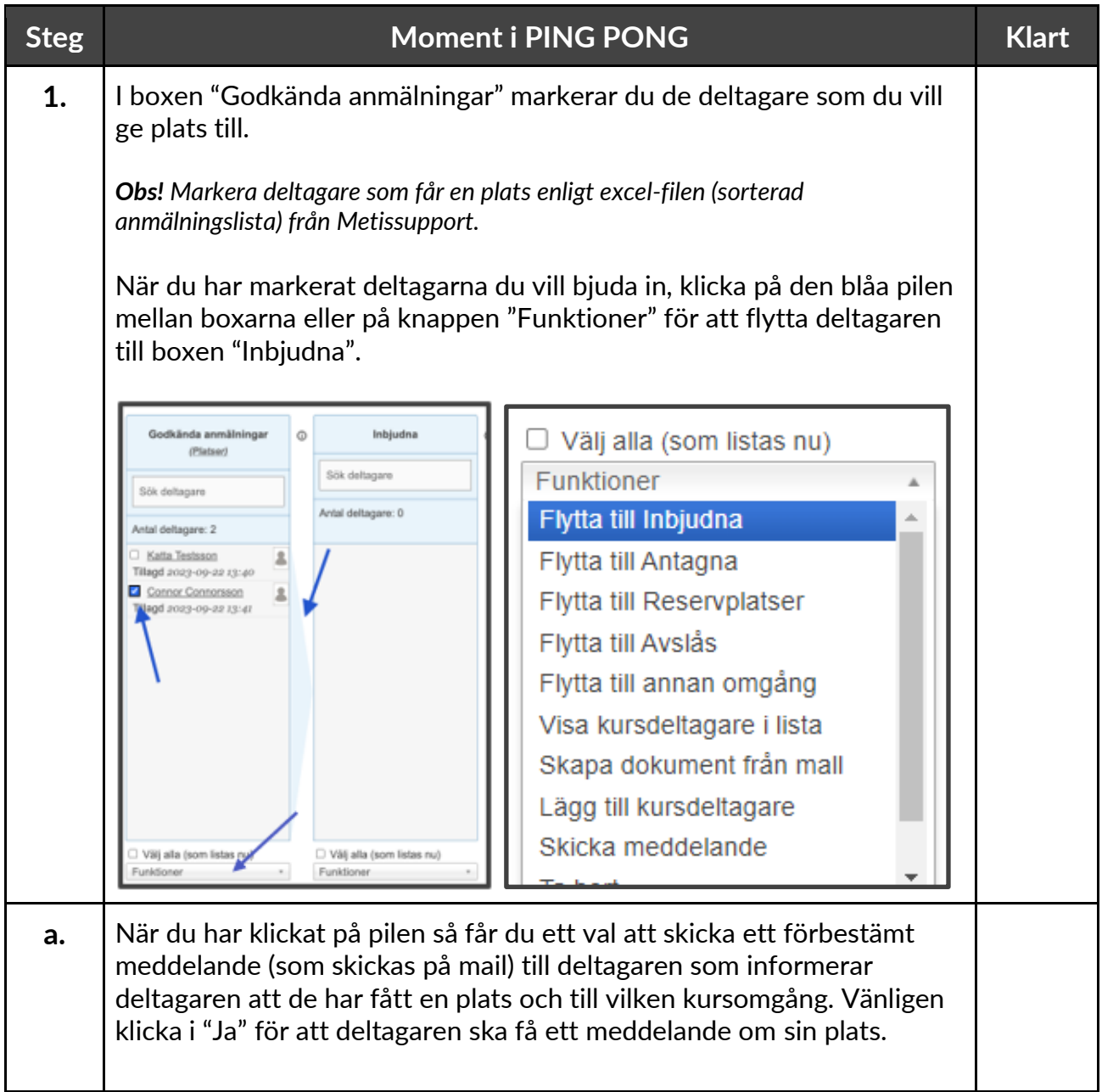

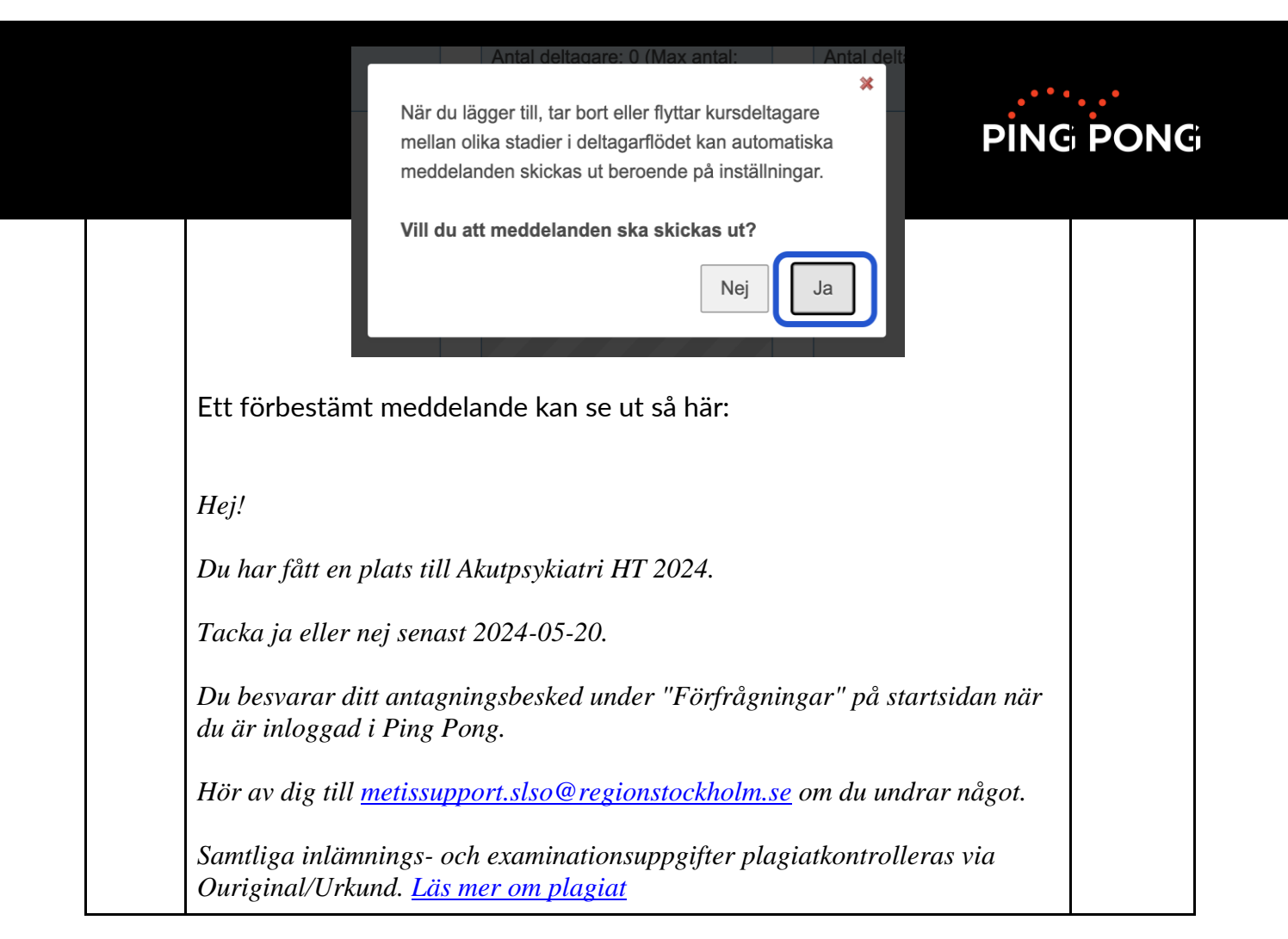

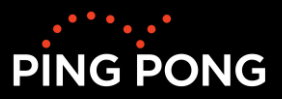

### <span id="page-6-0"></span>**Kapitel 3. Hantera reservplatser i en kursomgång**

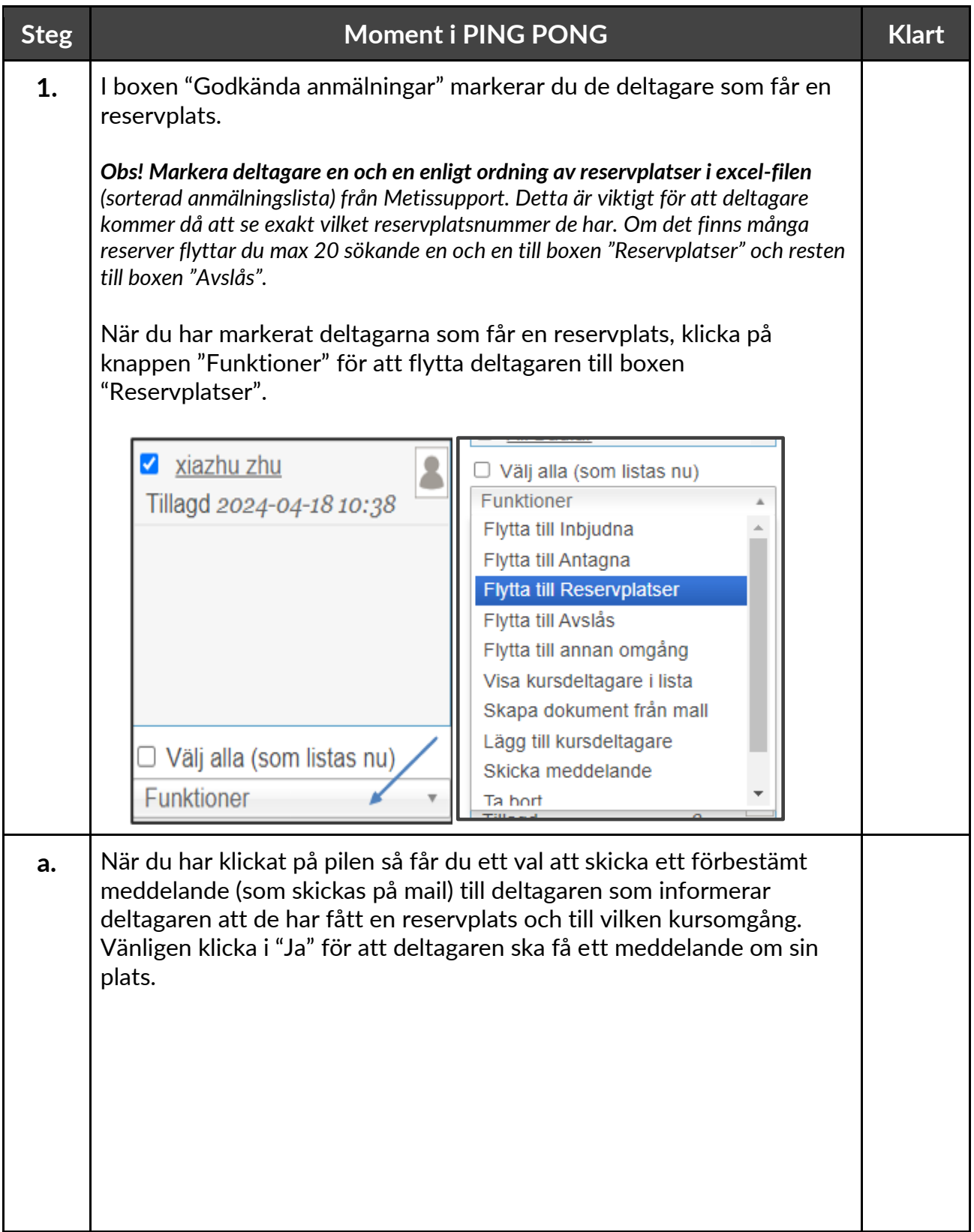

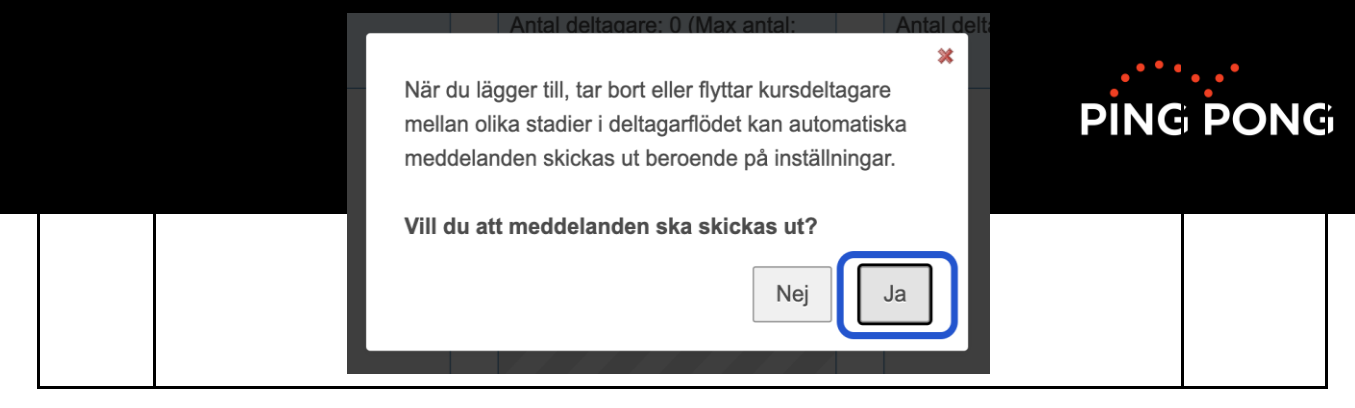

## <span id="page-7-0"></span>**Kapitel 4. Bjud in reserver till en plats i en kursomgång**

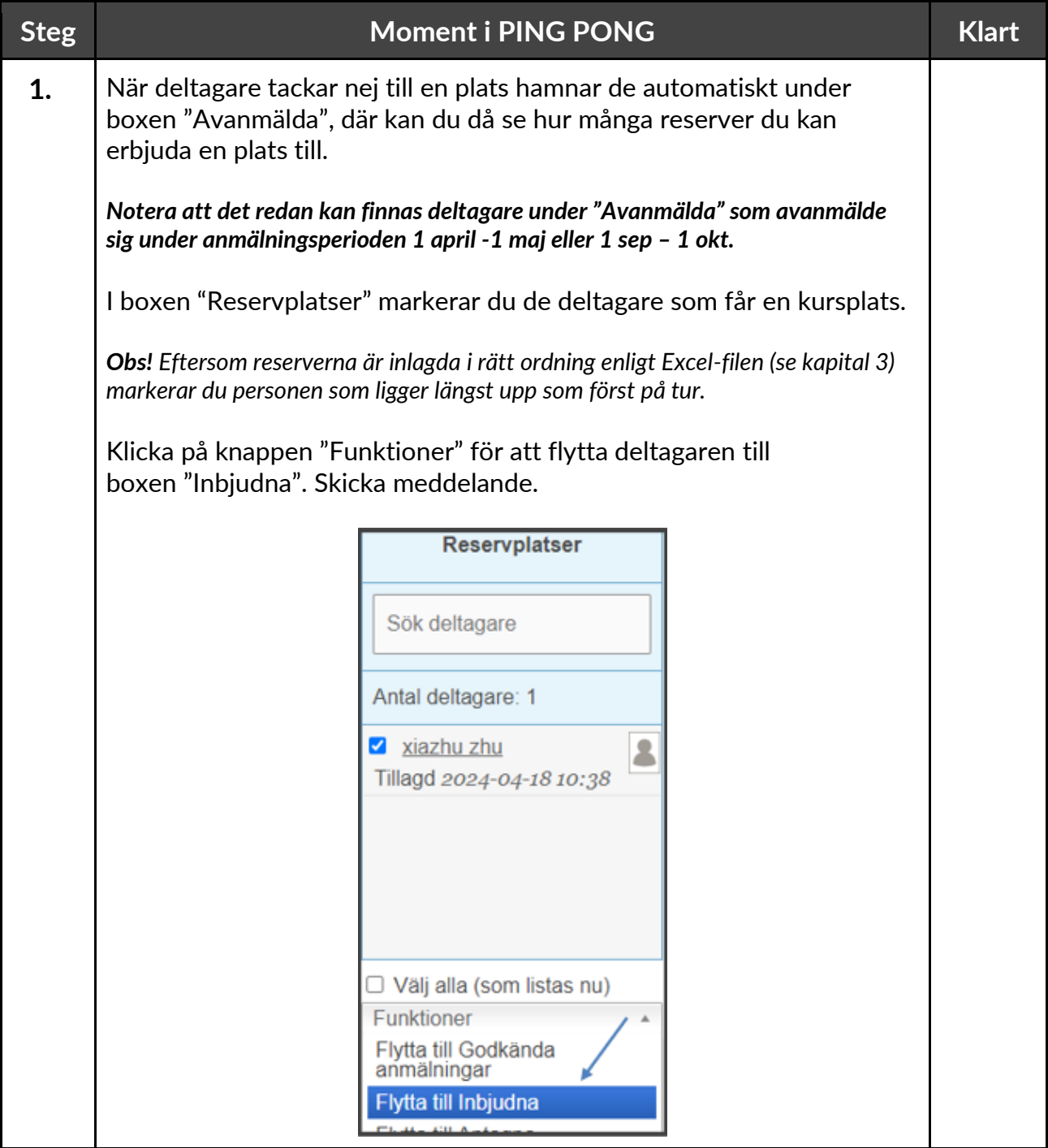

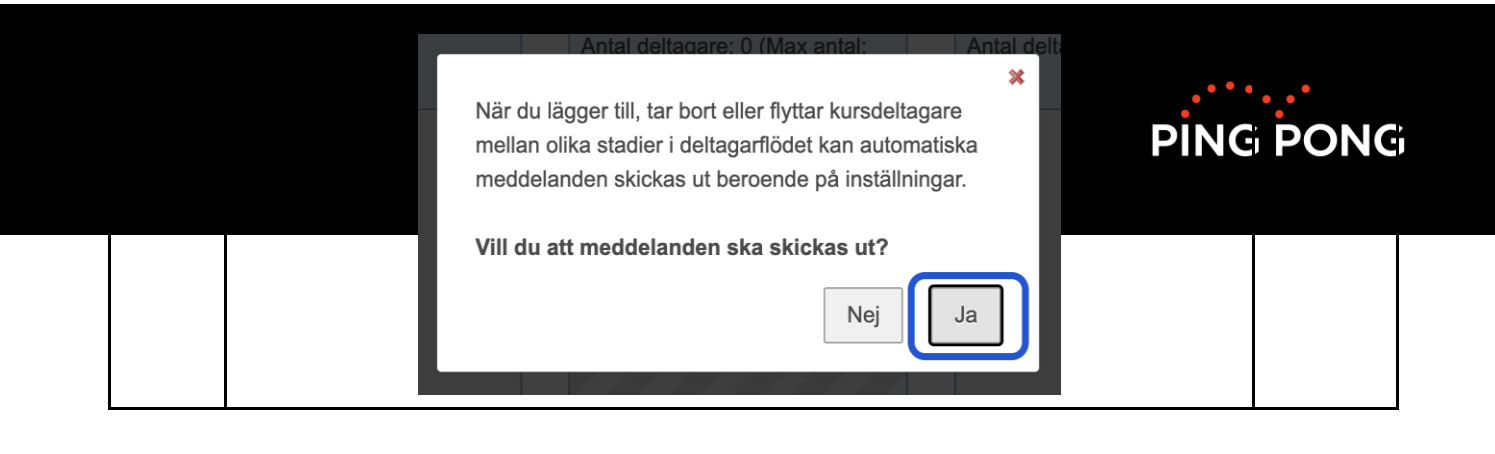

#### <span id="page-8-0"></span>**Kapital 5. Kommunicera med deltagare t.ex. skicka välkomstbrev eller info om plagiat**

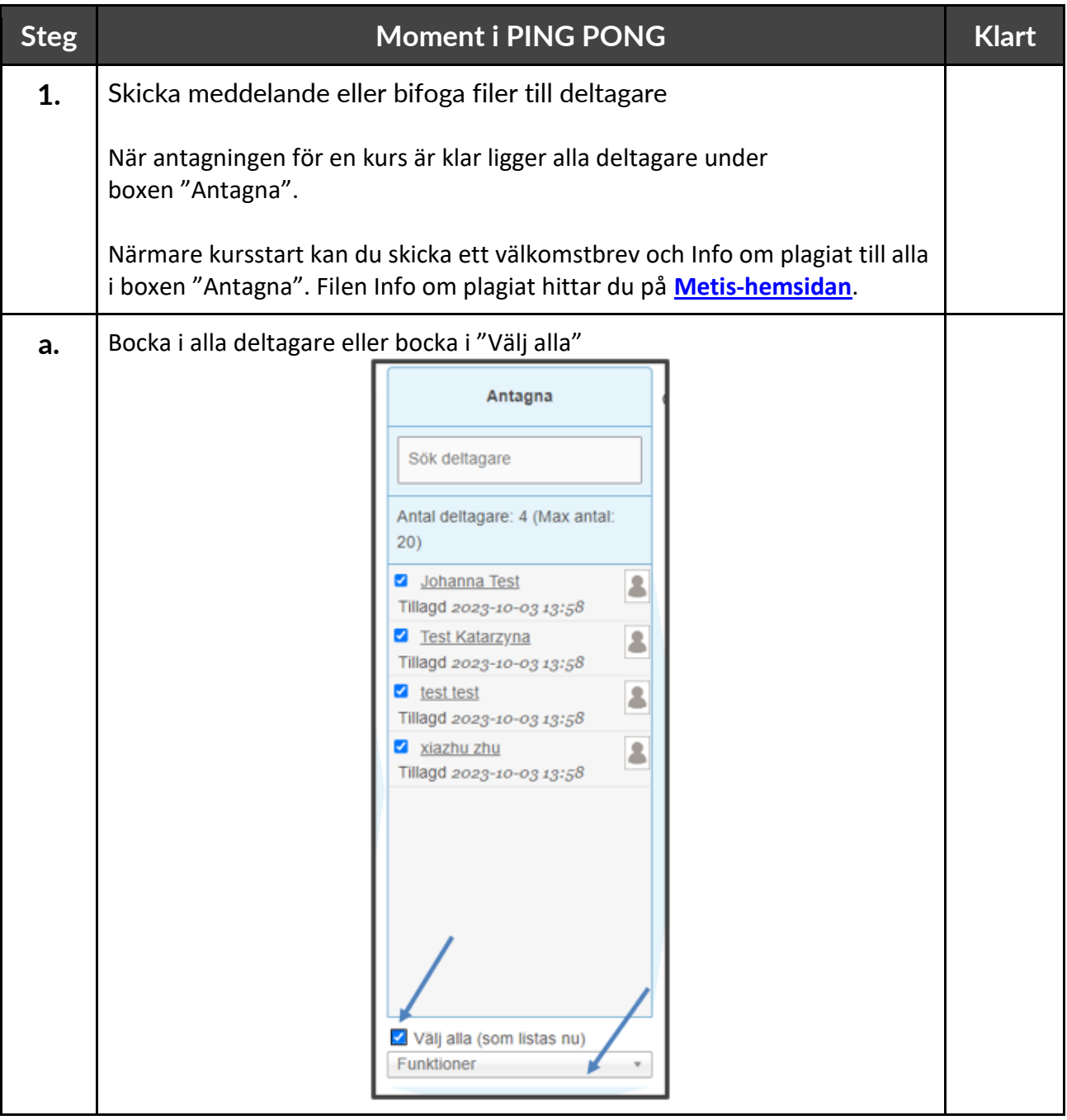

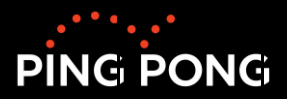

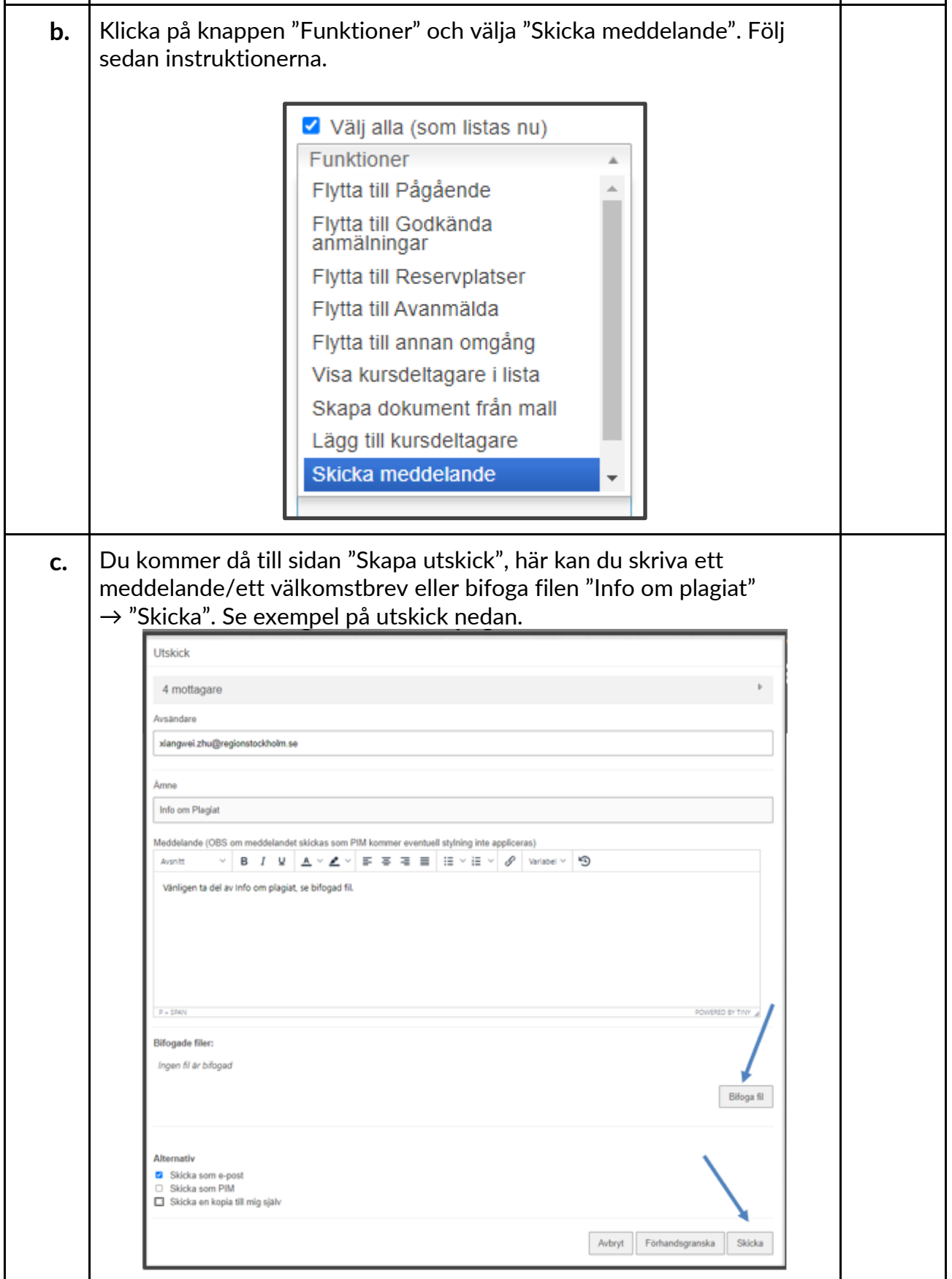

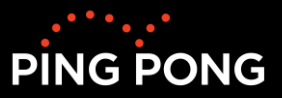

#### <span id="page-10-0"></span>**Kapitel 6. Antagningslogg**

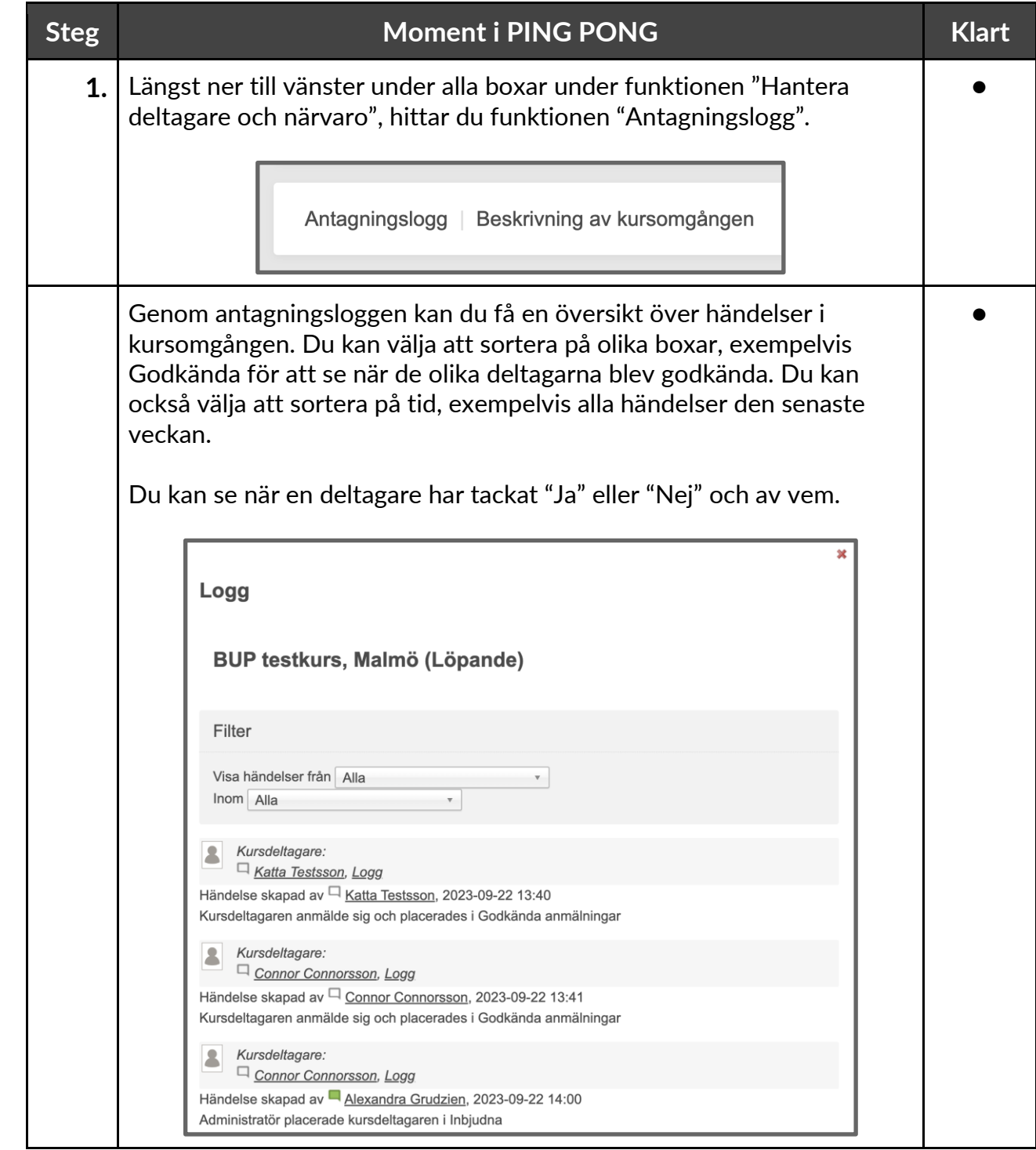